## **Инструкция подключения приставки к интернету по Wi-Fi.**

Для начала просмотра телевидения, необходимо подключить мультимедийную приставку Dune HD к телевизору, интернету и сети питания.

Подключение рассмотрим на базе Dune HD TV-102W:

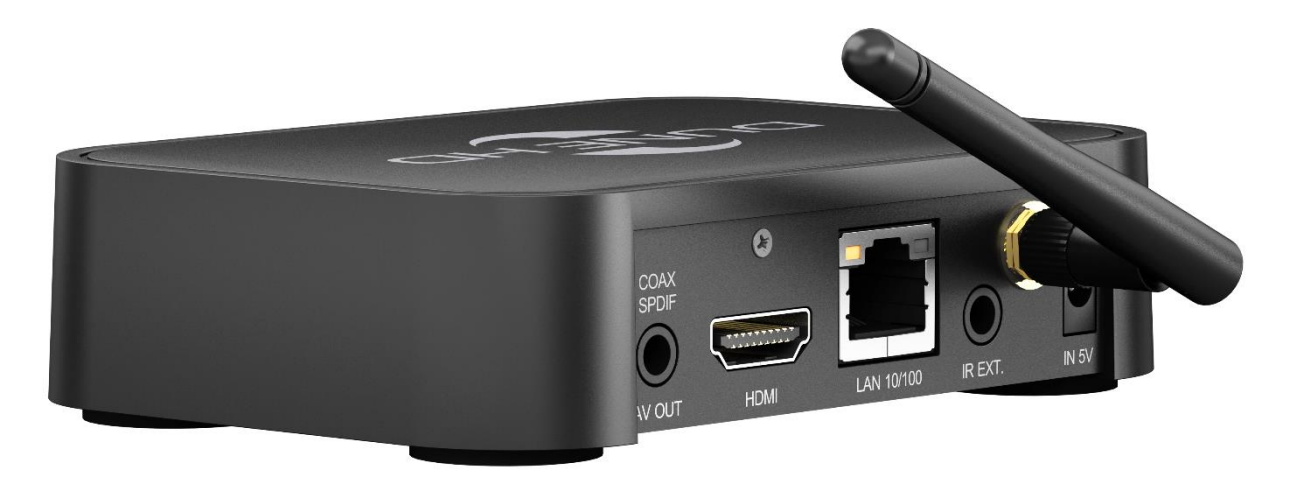

- a) В разъём DC IN 5V подключаем адаптер питания, который в свою очередь подключаем в сеть 100-240V.
- b) В разъём IR EXT. подключается опциональный удлинитель ИК-порта, для улучшения работы пульта или скрытой установки приставки.
- c) В разъём HDMI подключаем кабель HDMI(поставляется отдельно), в который подключаем к разъёму HDMI телевизора. В случае если в телевизоре нет входа HDMI, можно воспользоваться аналоговым подключением. Для этого в порт AV OUT подключаем аналоговый AV кабель(композитный видеосигнал + стереозвук) идущий в комплекте, к аналоговому AV-разъёму телевизора(тюльпаны).
- d) Используем Wi-Fi подключение. Настройка выполняется после запуска приставки через меню:

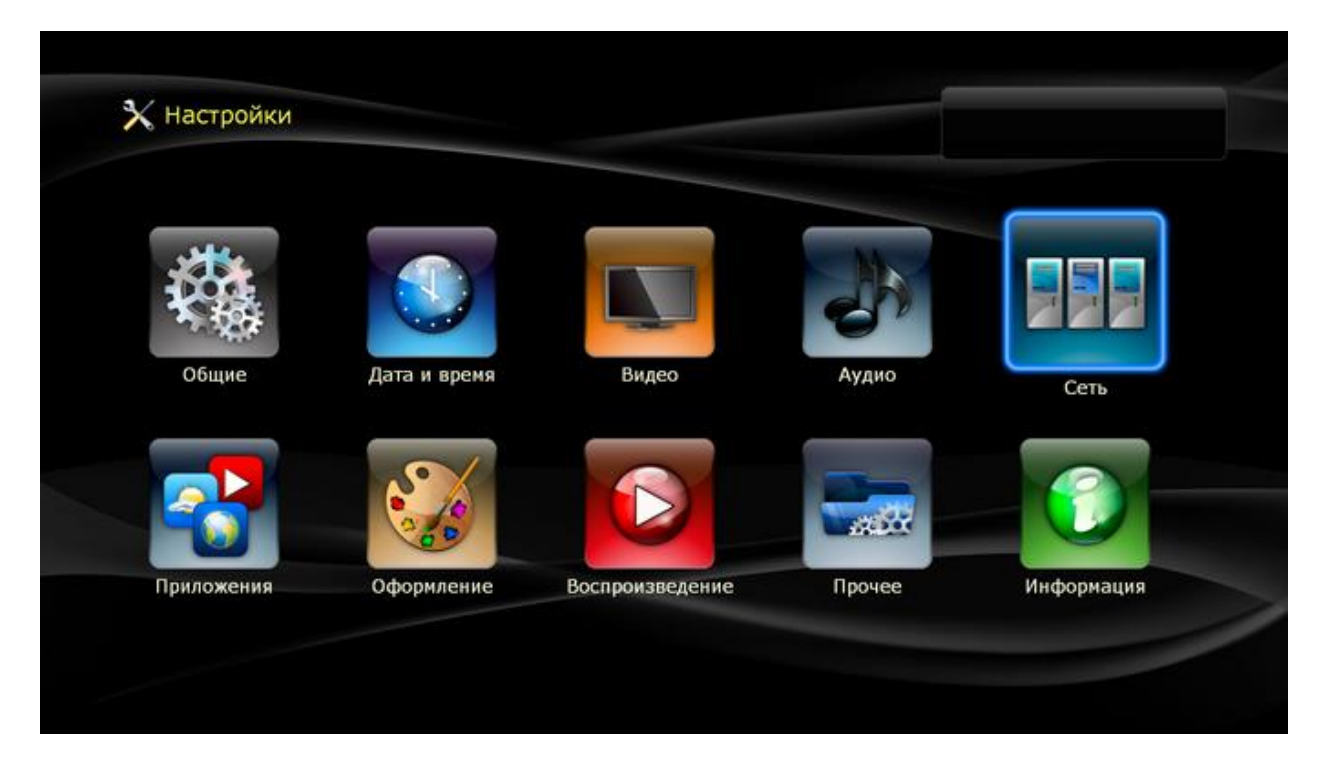

## Настройки=>Сеть:

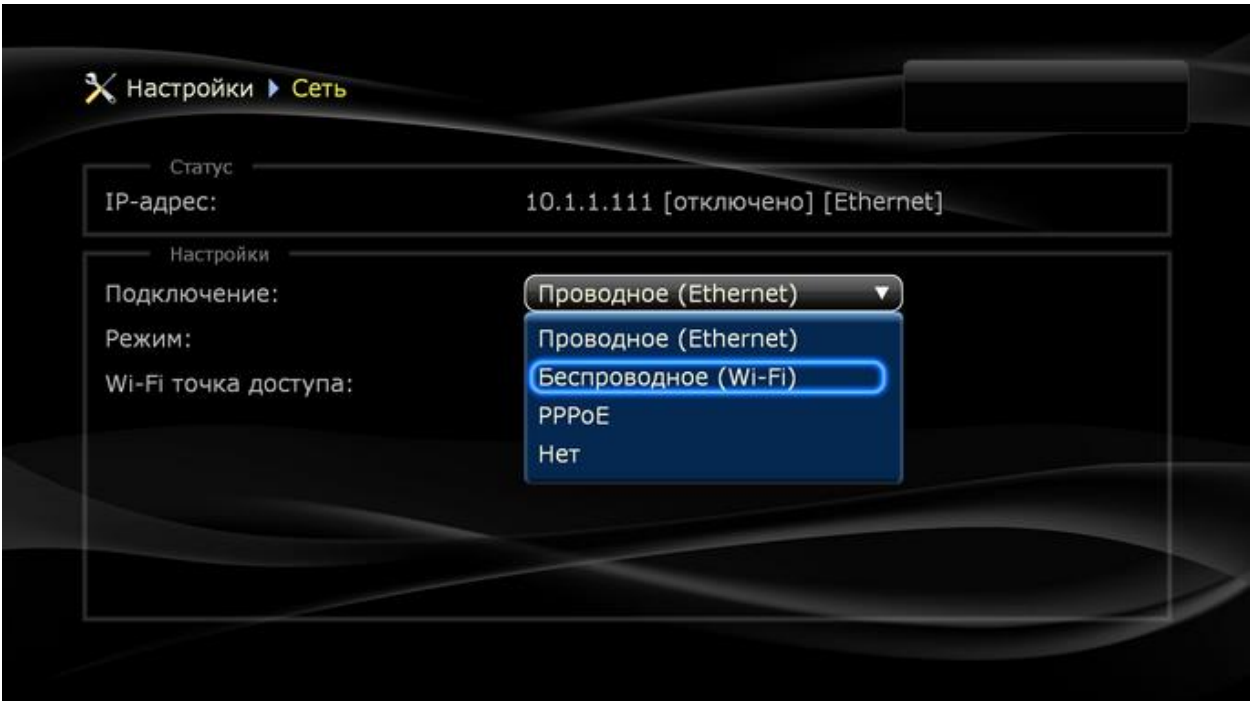

Выбираем тип подключения: Беспроводное (Wi-Fi).

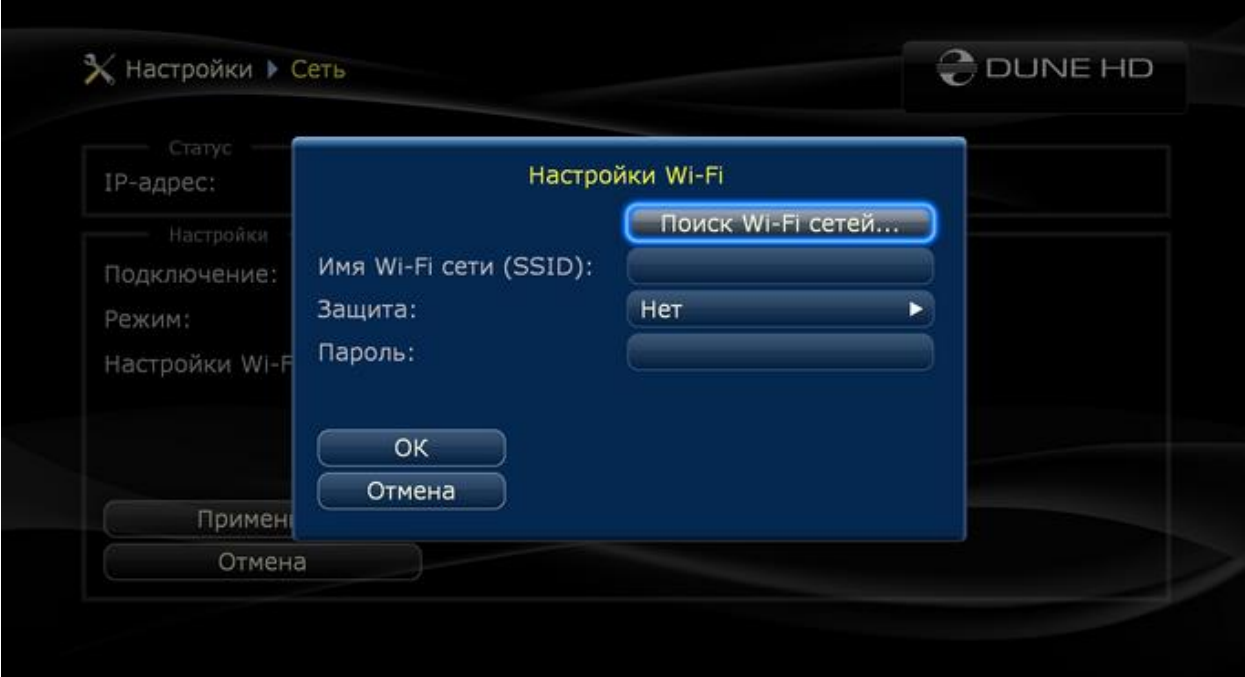

Открывается окно настройки Wi-Fi. Нажимаем на "Поиск Wi-Fi сетей…".

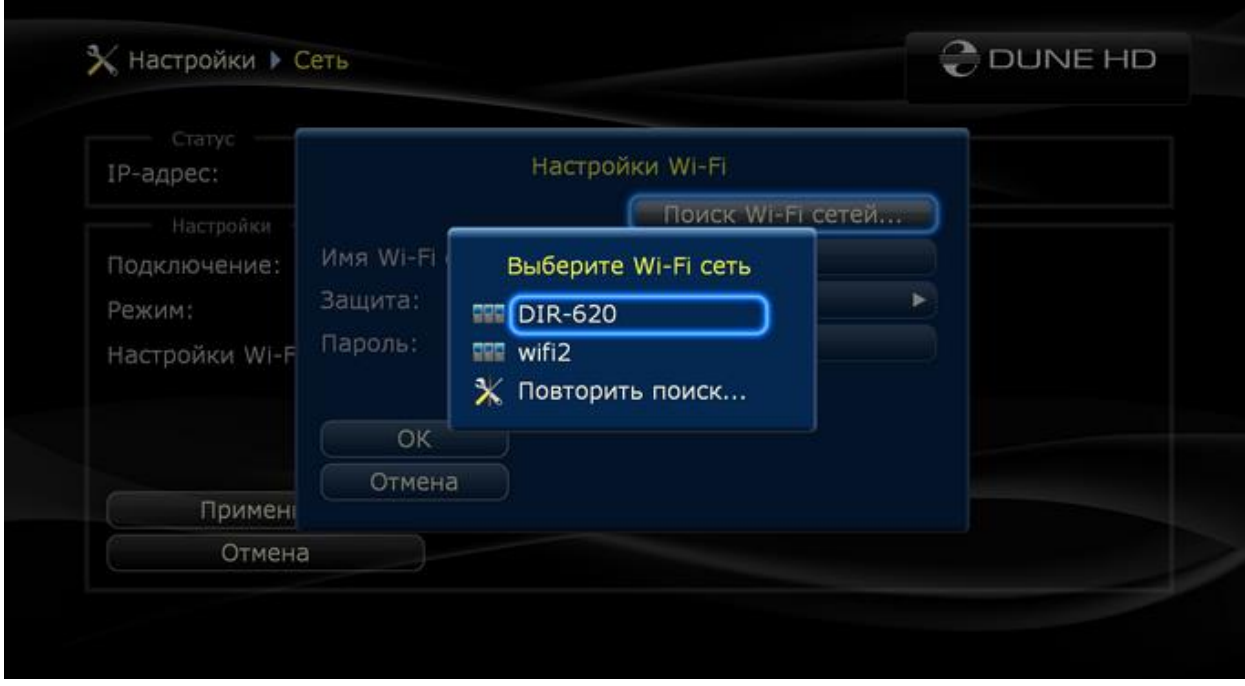

Выбираем точку доступа для подключения.

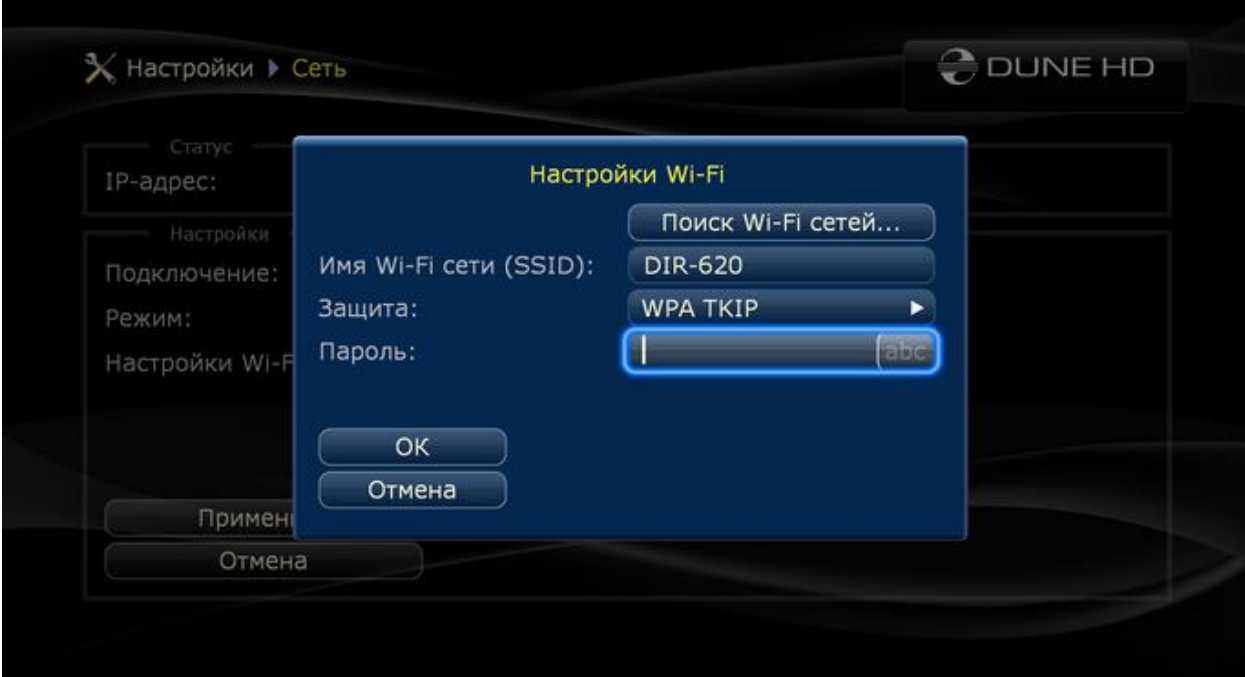

Вводим пароль для точки доступа и нажимаем "OK".

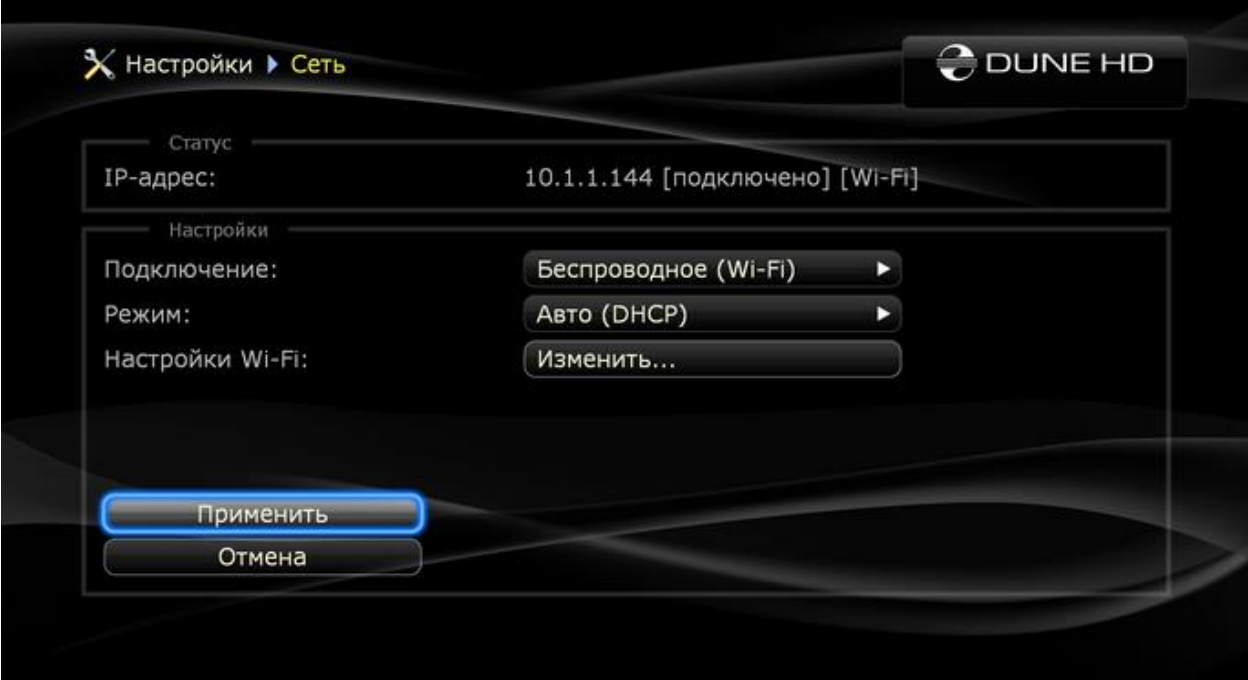

Нажимаем "Применить".

При необходимости можно выбрать режим: Авто (DHCP); Авто (DHCP), DNS вручную или Вручную. В случае выбора ручных настроек TCP/IP, указываем с пульта статичный IP-адрес, маску подсети, шлюз и DNS-сервера.

Для того чтобы убедиться что интернет заработал, зайдите например в раздел обновления прошивки и проверьте онлайн доступность новых версий. Для этого перейдите по пути: Настройки=>Прочее=>Обновление прошивки.